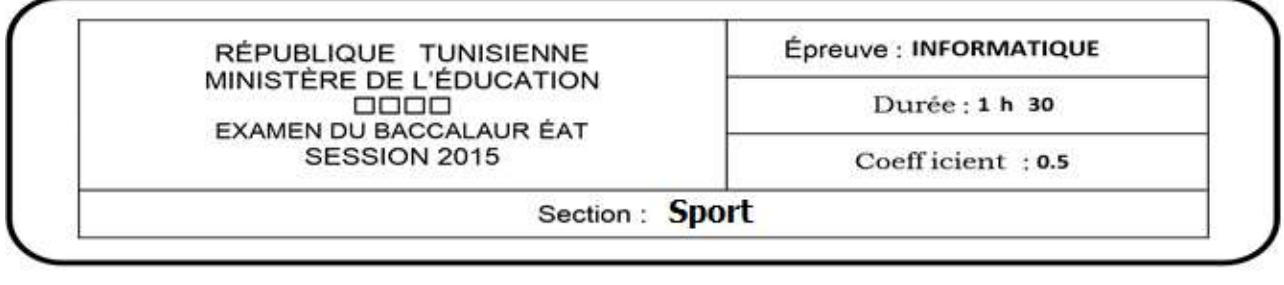

Le sujet comporte quatre pages.

Le candidat rédigera ses réponses sur cette même feuille qu'il remettra à la fin de l'épreuve.

### **Exercice 1 : (4 points)**

- a) Compléter les lignes de la grille ci-dessous par les termes correspondant aux définitions suivantes :
	- a. Un langage utilisant les balises et permettant la création de pages web.
	- b. Un site qui contient des liens vers d'autres sites web qui sont classés par sujet.
	- c. Un logiciel de traitement de son.
	- d. Le plus petit élément constitutif d'une image numérique Bitmap.
	- e. Une extension d'un fichier image.

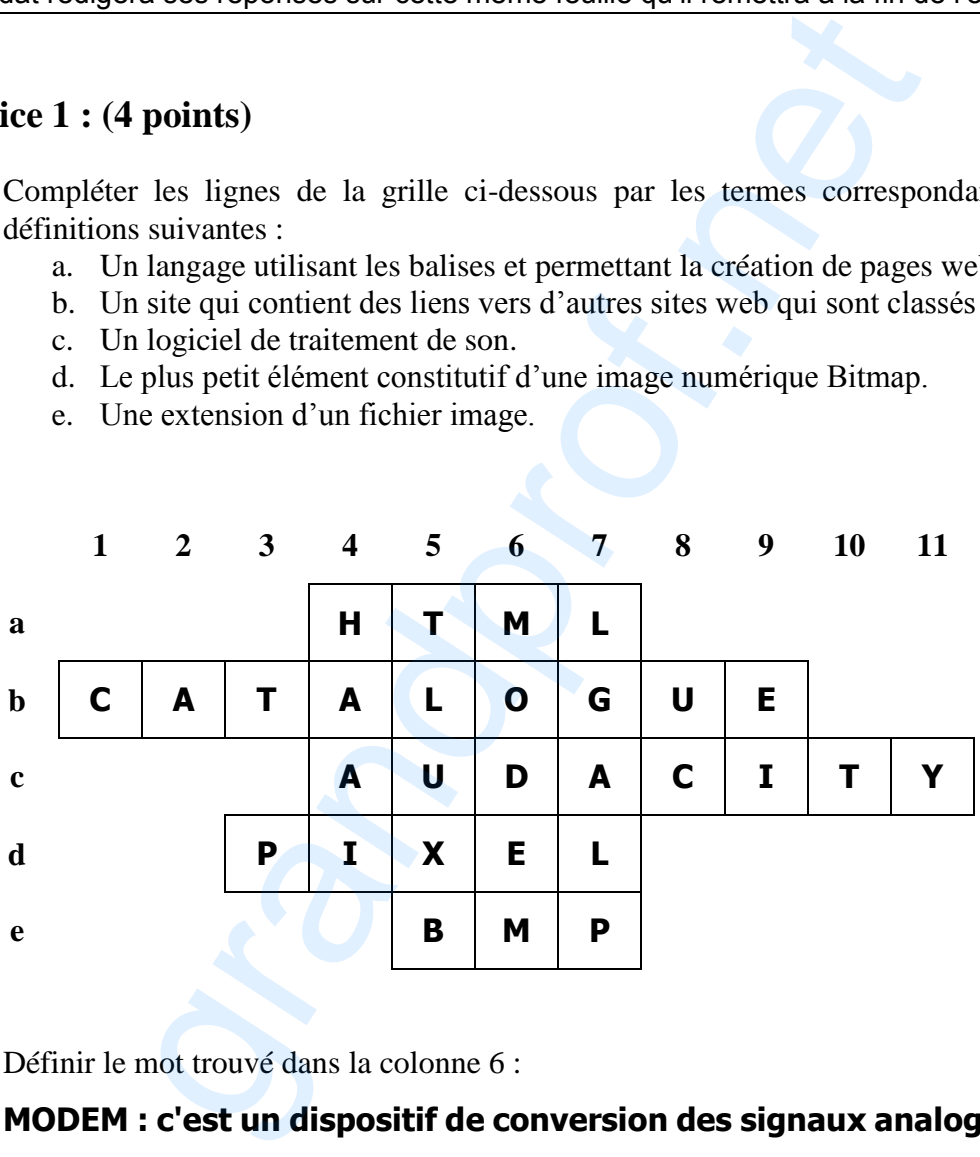

b) Définir le mot trouvé dans la colonne 6 :

**MODEM : c'est un dispositif de conversion des signaux analogiques en signaux numériques et vice -versa**

Exercice 2 : (3,25 points)

 Dans un contexte informatique, répondre par vrai ou faux à chacune des propositions suivantes, et corriger la proposition fausse dans la colonne "Bonne réponse".

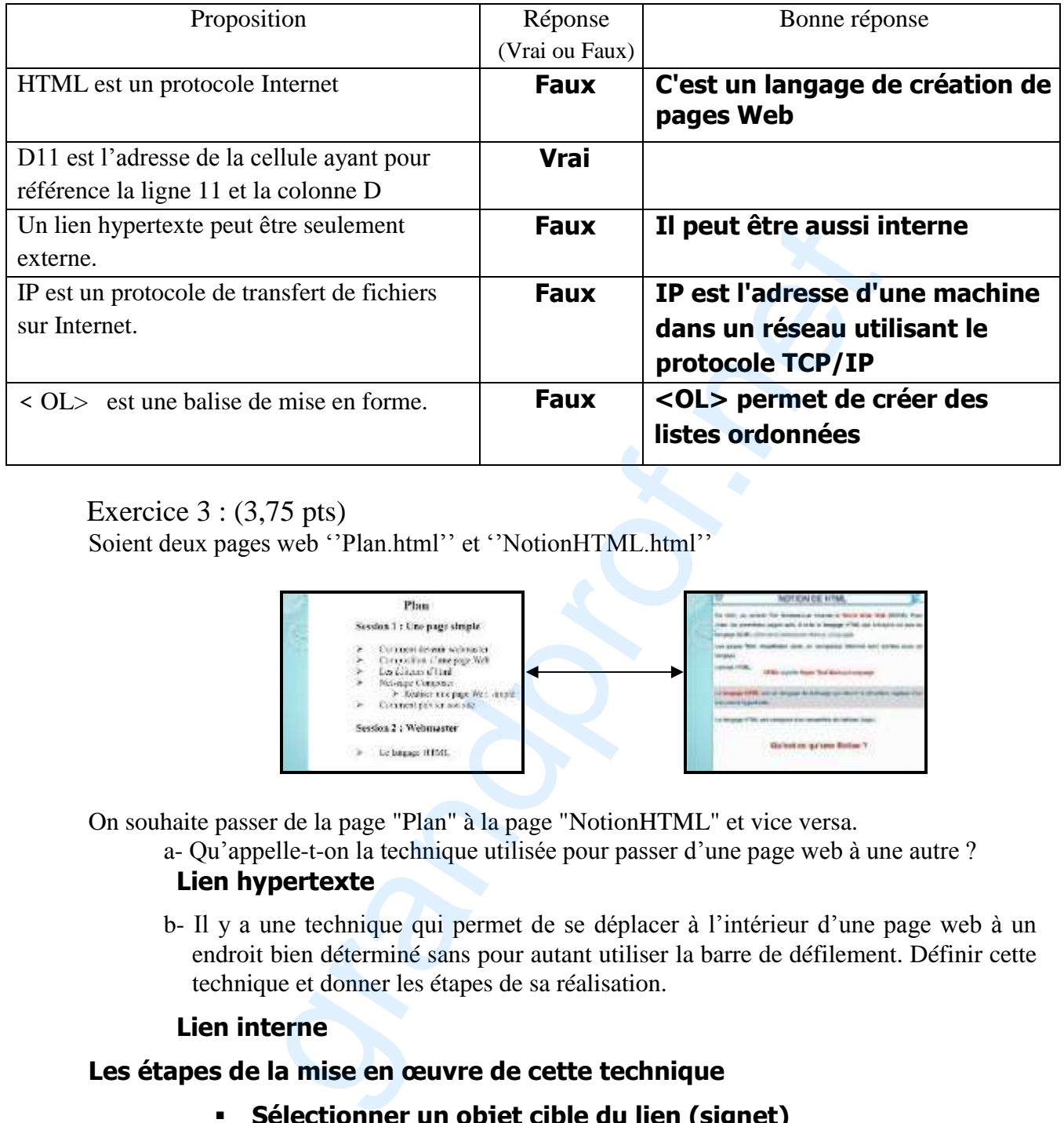

### Exercice 3 : (3,75 pts)

Soient deux pages web ''Plan.html'' et ''NotionHTML.html''

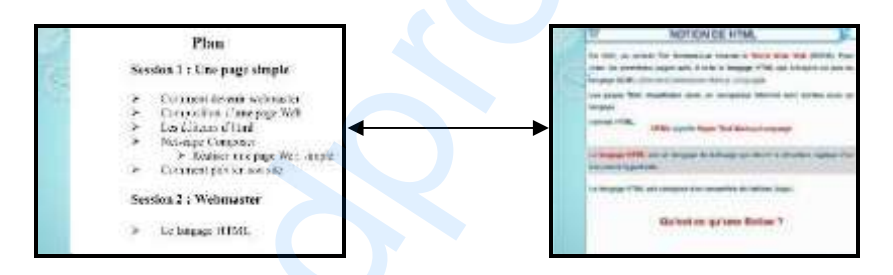

On souhaite passer de la page "Plan" à la page "NotionHTML" et vice versa.

a- Qu'appelle-t-on la technique utilisée pour passer d'une page web à une autre ?  **Lien hypertexte**

 b- Il y a une technique qui permet de se déplacer à l'intérieur d'une page web à un endroit bien déterminé sans pour autant utiliser la barre de défilement. Définir cette technique et donner les étapes de sa réalisation.

## **Lien interne**

## **Les étapes de la mise en œuvre de cette technique**

- **Sélectionner un objet cible du lien (signet)**
- **Choisir la commande Signet du menu Insertion**
- **Donner un nom au signet choisi**
- **Sélectionner la zone de départ du lien hypertexte**
- **Choisir la commande Lien hypertexte du menu Insertion**
- **Sélectionner le signet déjà défini**
- **Valider**

## Exercice 4 : (9 pts)

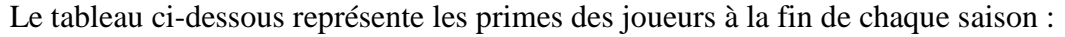

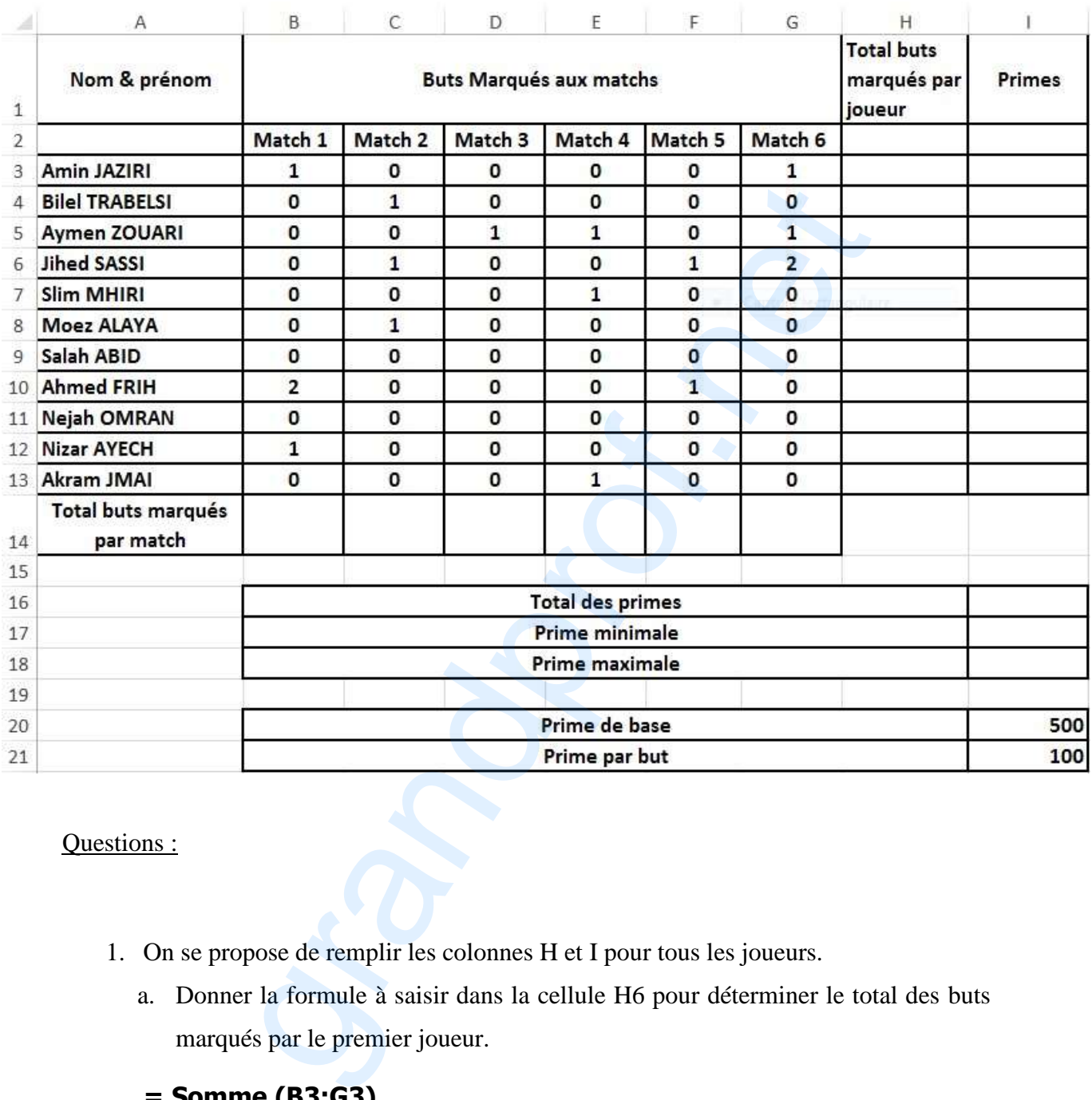

Questions :

- 1. On se propose de remplir les colonnes H et I pour tous les joueurs.
	- a. Donner la formule à saisir dans la cellule H6 pour déterminer le total des buts marqués par le premier joueur.

#### **= Somme (B3:G3)**

b. Donner la formule à saisir dans la cellule I6 pour déterminer la prime du premier joueur sachant que :

Primes = prime de base + total de buts marqués par joueur\*prime par but.

$$
= I$20 + H3 * I$21
$$

c. Donner la démarche à suivre pour remplir les colonnes « Total des buts marqués

par joueur » et « Primes » pour le reste des joueurs.

- **Sélectionner la plage (H3:I3**
- **Mettre le curseur au coin inférieur droit de la sélection jusqu'à l'apparition du signe +**
- **Faire glisser le curseur jusqu'à la ligne 13**
- 2. Donner la formule à saisir dans la cellule I19 pour calculer le total des primes.

## **= Somme (I3:I13)**

3. Donner la formule à saisir dans la cellule I20 pour déterminer la prime minimale. **= Somme (13:113)**<br>
Donner la formule à saisir dans la cellule I20 pour déterminer la prime mi<br> **= Min (I3:I13)**<br> **Donner la formule à saisir dans la cellule I21 pour déterminer la prime ma<br>
<b>Max (I3:I13)**<br> **Max (I3:I13)** 

### **= Min (I3:I13)**

4. Donner la formule à saisir dans la cellule I21 pour déterminer la prime maximale.